## **Zest Charlie ?**[Version 4.0]

Ce document a pour but de vous aider à retrouver les élèves inscrits dans la base de votre école mais qui ne sont pas comptabilisés dans la remontée des effectifs.

Pour connaître leur état, il faut parfois chercher dans différents menus. Le plus courant est le menu :

**Ecole** Suivi

**École → Suivi des inscriptions et admissions.** 

54 élèves sont admis acceptés

162 élèves sont admis définitifs, répartis et ont un INE

liste ici :

 $\blacksquare$  Listes

Standard

1 élève est admis définitif et n'est pas réparti

L'élève en or Admis définitif Réparti dans une classe **Avec un INE** L'élève inscrit L'élève admis accepté Les élèves inscrits (en principe par les Une fois admis dans votre école, vous mairies) doivent être admis dans l'école devez attester qu'ils y sont physiquement pour pouvoir y être répartis et présents : c'est comptabilisés. Pour ce faire, aller dans l'admission définitive. Le menu est : **Élèves → Admission → Gestion Élèves → Admission → Gestion de**  Elèves **Elèves l'admission définitive collective → Enregistrement**  Admission Admission **→ Enregistrement des admissions des nouvelles admissions. définitives.** L'élève mis en admissibilité de la production de l'élève non réparti Si l'admission n'a pas été complètement Une fois que les élèves sont tous admis acceptée, l'élève peut être mis en définitivement, la dernière étape consiste admissibilité. Il faut donc accepter cette à les répartir dans les classes : admission et ensuite l'enregistrer définitivement. C'est ici : **Élèves → Répartition → Gestion Élèves → Admission → Gestion Elèves** = Élèves **collective → Affectation collective → Traitement des**  Admission Répartition **permanente dans une classe. mises en admissibilité.** L'élève sans INE L'élève bloqué Les nouveaux élèves (première inscription Certains élèves (en provenance d'une ou en provenance d'une autre académie) autre école notamment) ont leur dossier sont en attente de l'attribution d'un INE. Il bloqué malgré l'admission définitive. Il faut attendre (en principe 2 jours) que la faut alors constituer le dossier unique : base l'attribue, mais on peut en consulter la

 $=$  $F$ làves Admission

**Élèves → Admission → Gestion de l'admission définitive → Traitement des admissions** 

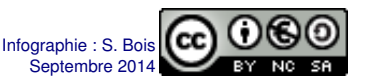

**Liste → Liste de suivi des** 

**attributions d'INE**